- 1.12 **Min speed** -Mode of setting the lower limit of speed, found out at crossing of DZ, has three value variants accompanied by messgaes.
	- $\langle 0.1 \text{ m/s} \rangle$  $\langle 0.2 \, \text{m/s} \rangle$
	- $\langle 0.4 \, \text{m/s} \rangle$
- 1.13 **Max speed** Mode of setting the higher limit of speed found out at crossing of DZ, has three value variants accompanied by messgaes:
	- $\langle 4 \quad m/s \rangle$
	- $\langle 6 \quad m/s \rangle$
	- $\langle 10 \text{ m/s} \rangle$
- 1.14 **(Dist Contr**) Working Range Mode, There are four variants of the values accompanied by messgaes:
	- $\langle 10-65 \text{ m} \rangle$  $\&40-120$  m $\&$  $\langle 90 - 180 \text{ m} \rangle$  $(130-200 \text{ m})$

The flashing of displayed value shows extreme values of the coming signal (defect of functioning caused by change of external conditions).

- 1.15 **Level L** -Low Level Threshold Setting Mode -There are six variants of the values accompanied by messgaes:
	- $\langle -1 \text{ dB} \rangle$  L-1  $\langle -2 \text{ dB} \rangle$  L-2  $\langle -3 \text{ dB} \rangle$  L-3  $\langle -4$  dB $\rangle$  L-4  $\langle -5$  dB $\rangle$  L-5  $\langle -6 \text{ dB} \rangle$  L-6
- 1.16 **Level P** -High Level Threshold Setting Mode -There are four variants of the values accompanied by messgaes:
	- $\langle +1 \text{ dB} \rangle$  P+1
	- $\langle +2 \text{ dB} \rangle$  P+2
	- $\langle$ +3 dB $\rangle$  P+3
	- $\langle +4 \text{ dB} \rangle$  P+4

Note -In  $\langle \text{Level } L \rangle$  and  $\langle \text{Level } P \rangle$  modes in the lowest line of LCD screen for tuning convenience the following is displayed: a conditional scale , where threshold's value-symbo!#, signal value -symbol  $\downarrow$ , breaking up of the small and positive thresholds is signaled by symbol in the right bottom corner of the LCD screen.

 **Digi-Tool -PB-210D**

# **Calibration unit for**

# **MCB-200 Digilon -Microwave barrier**

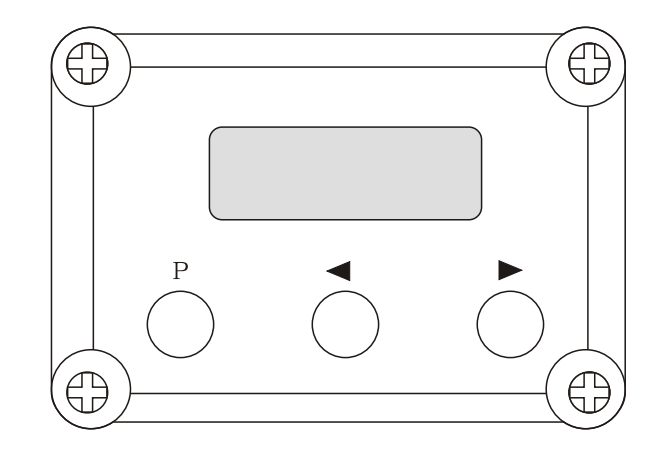

**USER MANUAL**

The Digi-Tool PB-210D is a special calibration and testing unit designed for setting up the MCB-200

Digilon.

The Digi-Tool provides the adjustment of the following signals and parameters:

-Informational messages indication

- -Distance determine and thresholds detecting method
- -Frequency modulation selection
- -Tuning
- -Setting the speed lower limit
- -Setting the speed highest limit
- -Setting the detection range
- -Setting threshold low level
- -Setting threshold high level

### **Conntection:**

- 1.1 Digi-Tool Connection to the MCB-200 Sensor's is carried out through test connector(RJ-11) Iocated inside the receiver unit.
- 1.2 The Digi-Tool's connections and power suppiles are carried out form the MCB-200
- 1.3 Digi-Tool is connected to the MCB-200 processor and enables recording the memory status of signals before the installations , and also performs and records new installations.

#### **Control and indications :**

- 1.4 The DIGI-TOOL includes three control buttons;
	- 1.  $\langle P \rangle$  -mode
	- $2 \langle \langle \blacktriangleleft \rangle \rangle$  -less
	- $3.$   $\langle \blacktriangleright \rangle$  -more
- 1.5 The DIGI-TOOL includes an LCD panel to display the setting mode and testing and setting parameters.

### **Operation and setting up the MCB-200**

- 1.6 To test MCB-200 operation ,it is necessary to remove the Receiver top cover and connect the Digi-Tool to the on board RJ-11 socket, the massage "MCB" should appear on the LCD screen after the connection.
- 1.7 In order to set the required mode;

-Press button  $\langle P \rangle$  the inscription  $\langle \langle \text{Indic} \rangle$  appears on the LCD scree -that corresponds to the first mode -MESSAGE INDICATION.

- -Using buttons  $\langle \blacktriangleleft \rangle$  or  $\langle \blacktriangleright \rangle$  choose the required mode:
- -The symbol  $\Box$  in left bottom corner of LCD indicates the possibility of entering the chosen mode.

-The second pressing of button  $\langle P \rangle$  will set the mode.

#### **Calibration Modes:**

- 1.8 **Indic** -message indication mode, three are five following messages :
	- $\langle \text{Pow} \rangle$  -Power supply is lower than normal;
	- $\langle A! \rangle$  -Forming or alarm signal.
- LL -Passing of the Low threshold.
- $\langle$ PL $\rangle$  -Passing of the positive threshold.
- $KHL$  -Passing ot the High threshold.
- 1.9 **Method** > -Distance determine and thresholds detecting method, there are two options, with the

following messages;

- $\langle \text{Auto} \rangle$  automatic
- $M$ anual $)$  manual
- The selection of a variant or value in this mode is carried out by buttons  $\langle \blacktriangleleft \rangle$  or  $\langle \blacktriangleright \rangle$ .

To return from the mode and installation saving mode back or forward-press button  $\langle P \rangle$  the process of installation saving initiates and indicates by the flashing rectangular segment in the rigth botton corner of the LCD.

 Notes-At an automatic variant of distance definition and thresholds detection mode,only control the established values of these parameters is possible,at manual -you may and should regulate all the three mentioned modes.

1.10 **K Mod Freq** -Frequency modulation setting -There are two options, accompanied by following messages;

 $Main$  -major value:

 $\langle$  Altern $\rangle$  -additional value:

 Simultaneously with change of MCB-200 Receiver modulation frequency value,it is necessary to change Transmitter modulation frquency value,by using the jumper "F mod" in the Receiver unit.

 Change of modulation freqency is necessary in case that there is more then one system working in the same area in order to prevent influence of neighbor's system transmitter radiation on the Sensor' s operation(See the user manual of the MCB-200 Digilon).

1.11 **Tuning** -Tuning Mode -In this mode there is indication of the receiving signal level in decibet (Tune from 2 up to 70).

For convenience , the signal partially (20 dB) is displayed by a linear scale, initial value of a linear scale during tuning changes automatically .

In this mode following messgaes can the formed.

- $-\langle \downarrow$  Range  $\uparrow$   $\rangle$  -overcoming of the signal value the limits of the working range.
- -Flashing of numerical value of the corming signal dispalys extreme values for this signal (defect of functioning caused by change of external conditions.)

 The maximal duration of the tuning mode is 5 minutes , after this time the Detector automatically back to operation mode.

To enter the Tuning mode again -press button  $\langle$  Mode  $\rangle$  once again.

 In this mode and after leaving it , there is recording of service data in the Receiver processor memory , indicated with the flashing rectangular segment in the right bottom corner of LCD screen